# **TUGAS AKHIR KONFIGURASI JARINGAN** *WIRELESS* **DENGAN MULTI SSID MENGGUNAKAN FITUR MIKROTIK CAPSMAN**

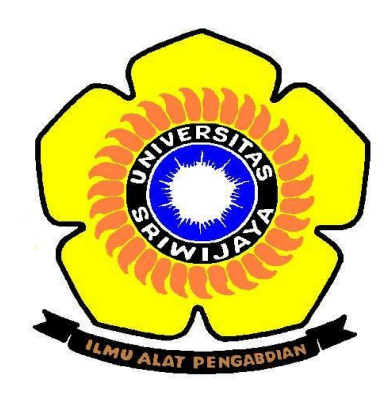

### **OLEH:**

**EDO SYAELENDRA BINDU PASAI 09040581519020**

**PEMINATAN TEKNIK KOMPUTER JARINGAN PROGRAM STUDI TEKNIK KOMPUTER PROGRAM DIPLOMA KOMPUTER UNIVERSITAS SRIWIJAYA**

**2018**

# **KONFIGURASI JARINGAN** *WIRELESS* **DENGAN MULTI SSID MENGGUNAKAN FITUR MIKROTIK CAPSMAN**

**TUGAS AKHIR**

**Diajukan Untuk Melengkapi Salah Satu Syarat Memperoleh Gelar Ahli Madya Komputer**

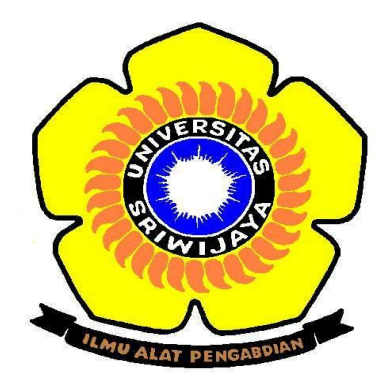

**OLEH:**

**EDO SYAELENDRA BINDU PASAI 09040581519020**

**PEMINATAN TEKNIK KOMPUTER JARINGAN PROGRAM STUDI TEKNIK KOMPUTER FAKULTAS ILMU KOMPUTER UNIVERSITAS SRIWIJAYA**

**2018**

#### **LEMBAR PENGESAHAN**

#### KONFIGURASI JARINGAN WIRELESS DENGAN MULTI SSID MENGGUNAKAN FITUR MIKROTIK CAPSMAN

**TUGAS AKHIR** 

Diajukan Untuk Melengkapi Salah Satu Syarat Memperoleh Gelar Sarjana Komputer

Oleh:

Edo Syaelendra Bindu Pasai 09040581519020

Pembimbing I,

गिछ

**Ahmad Heryanto, M.T<br>NIP. 198701222015041002** 

Palembang, Oktober 2018<br>Pembimbing II,

**Aditya Putra P Prasetyo, M.T<br>NIPUS. 198810202016011201** 

 $\bar{a}$ 

Mengetahui, Koordinator Program Studi Teknik Komputer, Huda Ubaya, M.T.<br>NIP. 198106162012121003

ii

#### **HALAMAN PERSETUJUAN**

Telah diuji dan lulus pada: : Sabtu Hari : 6 Oktober 2018 **Tanggal** 

Tim Penguji:

 $\hat{\mathbf{h}}$ 

- 1. Ketua : Huda Ubaya, M.T.
- 2. Anggota I : Dr. Reza Fisrandaya Malik, M.T.
- 3. Anggota II : Rido Zulfahmi, M.T.
- 4. Anggota III : Ahmad Heryanto, M.T.
- 5. Anggota IV : Aditya Putra P Prasetyo, M.T.

k5  $4$  ( $M$  $\lambda$ 

Mengetahui,

Koordinator Program Studi Teknik Komputer,

Huda Ubaya, M.T.<br>NIP. 198106162012121003

iii

#### **LEMBAR PERNYATAAN**

Yang bertanda tangan dibawah ini:

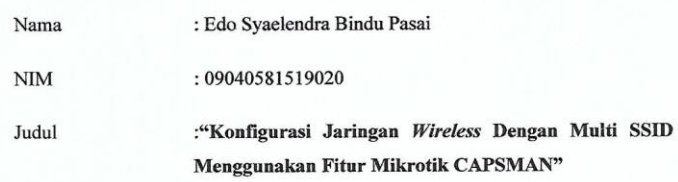

Menyatakan bahwa laporan tugas akhir saya merupakan hasil karya saya sendiri dan bukan hasil jiplakan/ plagiat. Apabila ditemukan usur penjiplakan/ plagiat dalam laporan tugas akhir ini, maka saya bersedia menerima saksi akademik dari Universitas Sriwijaya sesuai dengan ketentuan yang berlaku.

Demikian, pernyataan ini saya buat dalam keadaan sadar dan tidak dipaksakan.

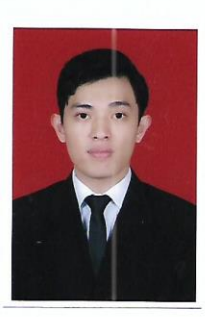

Palembang, November 2018 **RAI** 鳙 AAFF230267974 000 Edo Syaelendra Bindu Pasai<br>NIM. 09040581519020  $\overline{\phantom{a}}$ 

 $iv$ 

#### **MOTTO DAN PERSEMBAHAN**

#### **MOTTO:**

- *"Maka sesungguhnya bersama kesulitan ada kemudahan. Sesungguhnya bersama kesulitan ada kemudahan. Maka apabila engkau telah selesai (dari sesuatu urusan), tetaplah bekerja keras (untuk urusan yang lain). Dan hanya kepada Tuhanmulah engkau berharap" (QS. Al-Insyirah, 6-8)*
- *"Ketika kamu jatuh, bangkitlah. Kamu jatuh lagi, bangkit lah, dan jika kamu jatuh lagi dan lagi, bangkitlah. Sampai tidak ada satupu orang yang bisa menjatuhkanmu" (Bp. Sumarjo)*

### **PERSEMBAHAN:**

*Tugas Akhir ini ku persembahkan kepada:*

- *Allah SWT yang telah memberikan nikmat iman, kesehatan, kekuatan dan kesabaran*
- *Kedua orang tuaku yang tak hentinya memberikan Do'a dan dukungan moril maupun materil*
- *Saudara-saudaraku dan keluarga besar ku yang tersayang*
- *Pembimbing-pembimbing ku yang telah memberikan dukungan dan bantuan*
- *Dosen-dosen Diploma Komputer Universitas Sriwijaya*
- *Teman-teman seperjuangan Teknik Komputer Jaringan 2015*
- *Almamater ku*

#### **KATA PENGANTAR**

#### **Asalamualaikum Wr. Wb.**

Puji dan syukur diucapkan atas ke hadirat Allah SWT atas segala rahmat dan hidayah-Nya dan solawat teriring salam untuk junjungan Nabi Besar Muhammad SAW sehingga penulis dapat menyelesaikan Tugas Akhir ini yang diberi judul **"Konfigurasi Jaringan** *Wireless* **Dengan Multi SSID Menggunakan Fitur Mikrotik CAPsMAN".** Tugas Akhir ini disusun sebagai syarat untuk menyelesaikan studi di Program Diploma Komputer Universitas Sriwijaya.

Pada kesempatan ini penulis mengucapkan terima kasih yang sebenarbenarnya kepada semua pihak yang telah memberikan bantuan, dorongan dan bimbingan dalam menyelesaikan Tugas Akhir ini kepada:

- 1. Allah SWT karena ridhonya lah penulis dapat menyelesaikan Tugas Akhir ini.
- 2. Papa dan Mama tercinta dan saudara-saudaraku yang telah memberikan do'a dan motivasinya.
- 3. Bapak Jaidan Juhari, S.Pd., M.T. Selaku Dekan Fakultas Ilmu Komputer Universitas Swirijaya.
- 4. Bapak Huda Ubaya, M.T. Koordinator Program Studi Teknik Komputer Universitas Sriwijaya.
- 5. Bapak Kemahyanto Exaudi, M.T. Selaku Dosen Pembimbing Akademik.
- 6. Bapak Ahmad Heryanto, M.T. Selaku Dosen Pembimbing I Tugas Akhir, terima kasih atas saran, bantuan, waktu dan semua yang telah bapak berikan sampai akhirnya penulis dapat menyelesaikan Tugas Akhir.
- 7. Bapak Aditya Putra Perdana Prasetyo, M.T. Selaku Dosen Pembimbing II Tugas Akhir, terima kasih atas saran, bantuan, waktu dan semua yang

telah bapak berikan sampai akhirnya penulis dapat menyelesaikan Tugas Akhir.

- 8. Seluruh Dosen Pengajar danStaff Administrasi Fakultas Ilmu Komputer dan Program Diploma Komputer Universitas Sriwijaya.
- 9. Seluruh keluarga besarku yang telah memberikan do'a dan dukungan.
- 10. Teman seperjuangan Teknik Komputer Jaringan 2015.
- 11. Sahabat-sahabat terdekat yang telah memberi dorongan semangat dan bantuan sampai penulis menyelesaikan Tugas Akhir.

Penulis menyadari bahwa dalam penyusunan Tugas Akhir ini masih terdapat banyak kekurangan dan kelemahan baik dalam hal isi maupun dalam penulisannya, karena keterbatasan kemampuan pengetahuan, pengalaman dan waktu, penulis berharap agar Tugas Akhir ini dapat mendekati sesuai yang diharapkan dan penulis memohon maaf dan mengharapkan adanya kritik dan saran yang membangun dalam kesempurnaan Tugas Akhir ini.

Semoga Tugas Akhir ini dapat bermanfaat bagi penulis dan pembaca.

**Wassalamualaikum. Wr. Wb.**

Palembang, November 2018

Penulis

# **KONFIGURASI JARINGAN** *WIRELESS* **DENGAN MULTI SSID MENGGUNAKAN FITUR MIKROTIK CAPSMAN**

#### **Edo Syaelendra Bindu Pasai - 09040581519020**

#### **Abstrak**

Teknologi pada era digital saat ini merupakan sesuatu yang sangat dibutuhkan dan digunakan pada jaringan lokal maupun jaringan yang lebih luas, pembangunan area jaringan yang bersinyal saat ini masih terdapat kendala saat proses konfigurasi dikarenakan tidak adanya sistem yang dapat mengontrol akses point secara terpusat dan setiap akses point tidak memiliki jangkauan sinyal yang cukup luas. Maka dari itu di bangunlah suatu sistem yang berfungsi sebagai kontrol sistem secara terpusat dan setiap akses point memiliki multi SSID yang dapat memancarkan sinyal lebih luas. SSID merupakan *service set identifier* adalah tempat mengisikan nama dari akses point dan CAPsMAN merupakan fitur yang terdapat di dalam mikrotik yang dapat berfungsi sebagai kontrol sistem secara terpusat. Hasil dari penelitian ini adalah seluruh akses point dapat di kontrol dalam satu perangkat dan masingmasing akses point memiliki 2 SSID dengan menggunakan CAPsMAN yang terdapat di dalam mikrotik.

Kata kunci: Jaringan *Wireless*, Multi SSID, CAPSMAN, Mikrotik

# **WIRELESS NETWORK CONFIGURATION WITH MULTI SSID USING CAPSMAN MICROTIC FEATURES**

#### **Edo Syaelendra Bindu Pasai – 09040581519020**

#### **Abstract**

The technology in the digital era is currently something that is needed and used on local networks and wider networks, the development of a signified network area that there are still constraints during the configuration process because there is no system that can control the access point centrally and each access point doesn't have a wide enough signal range. Therefore a system is built that functions as a centralized system control and each access point has a multi SSID that can transmit a wider signal. SSID is a Service set identifier which is a place to enter the name of the access point and CAPsMAN is a feature contained in the proxy that can function as a centralized system control. The results of this research are that all access points can be controlled in one device and each access point has 2 SSIDs using CAPsMAN contained in the microtic.

Keywords: Wireless Network, Multi SSID, CAPsMAN, Mikrotik

## **DAFTAR ISI**

## Halaman

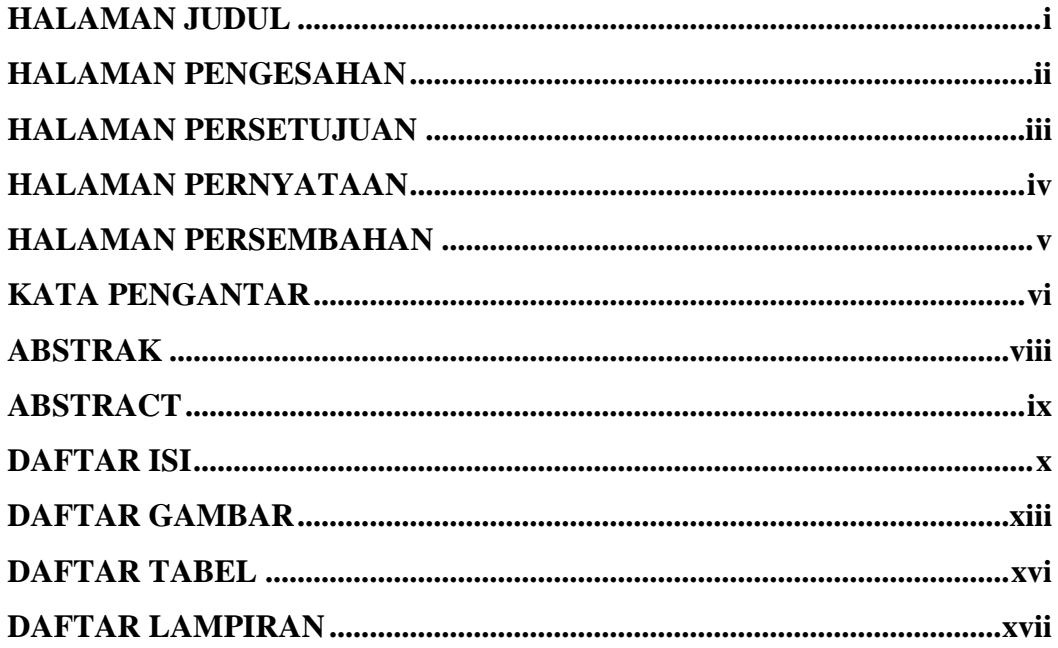

# **BAB I. PENDAHULUAN**

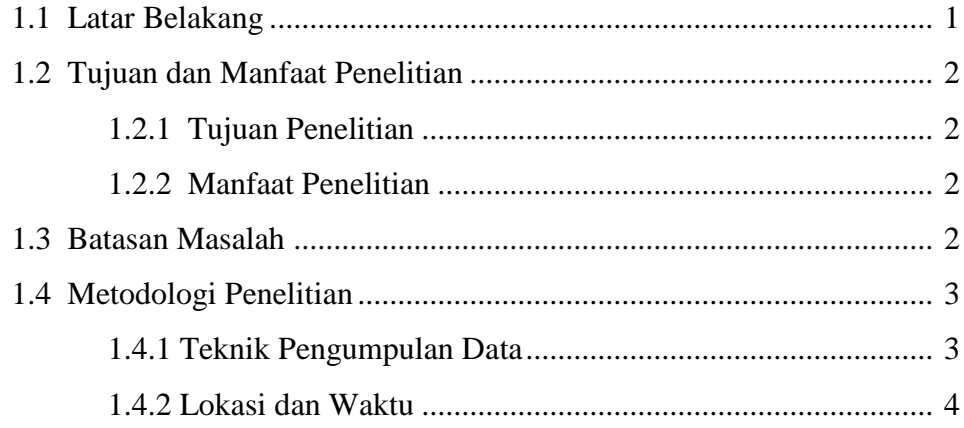

# **BAB II. TINJAUAN PUSTAKA**

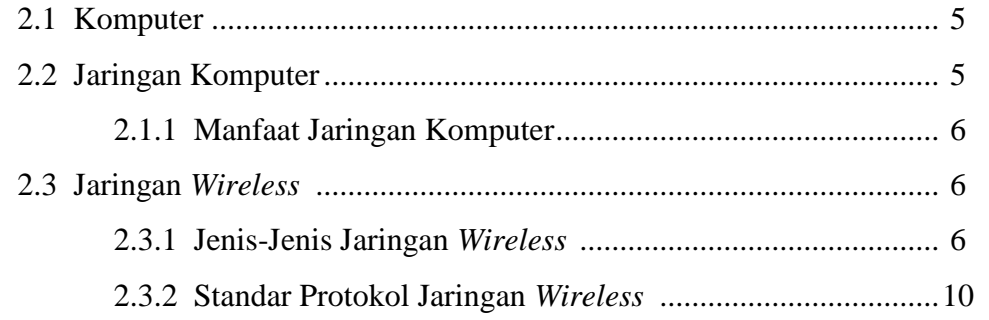

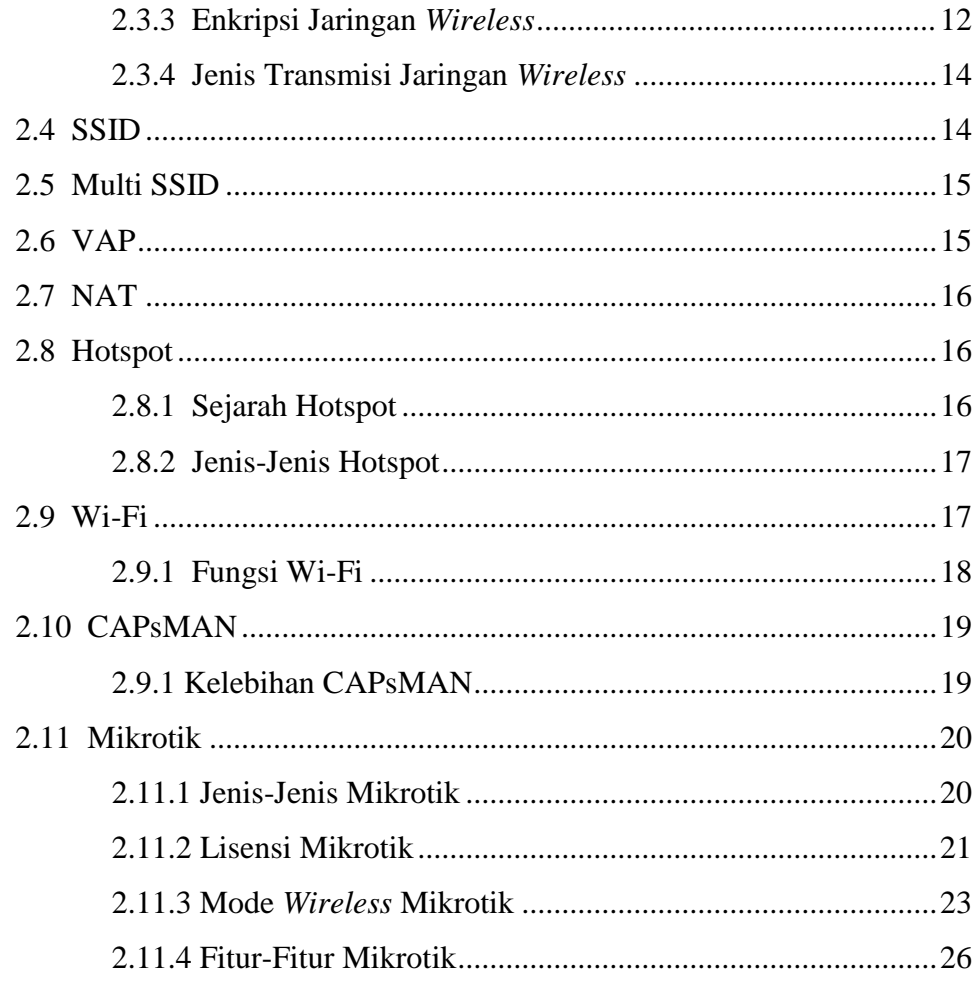

# **BAB III. METODOLOGI**

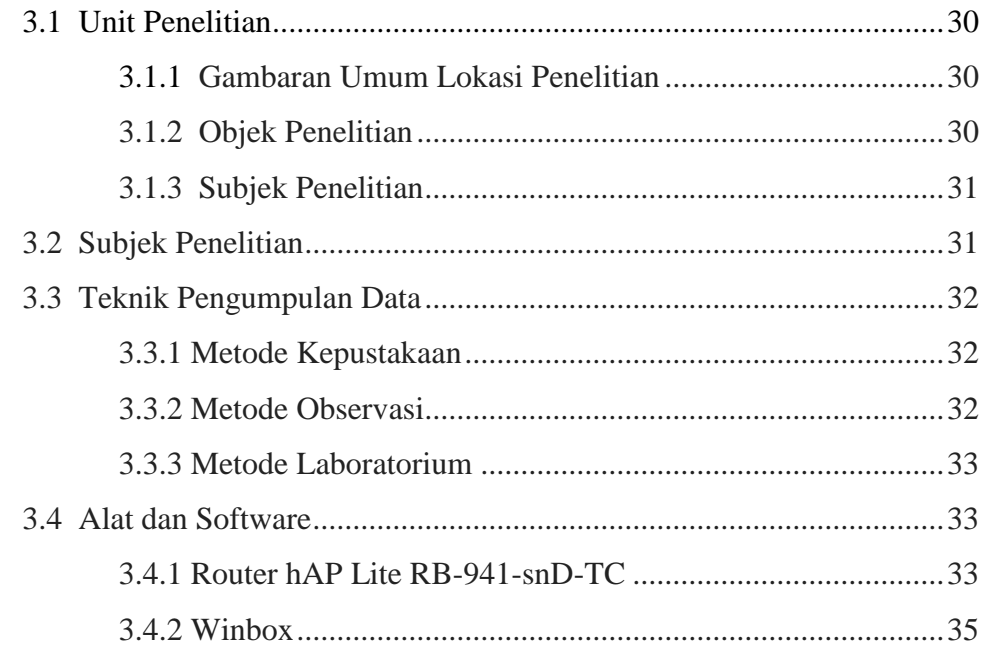

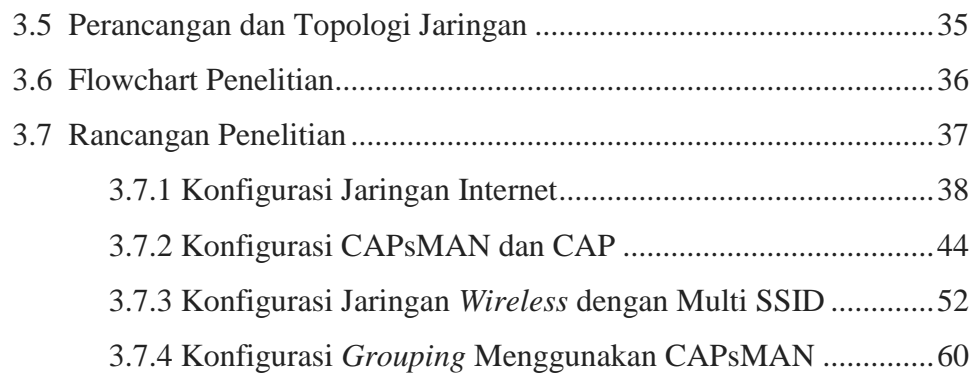

# **BAB IV. HASIL DAN ANALISA**

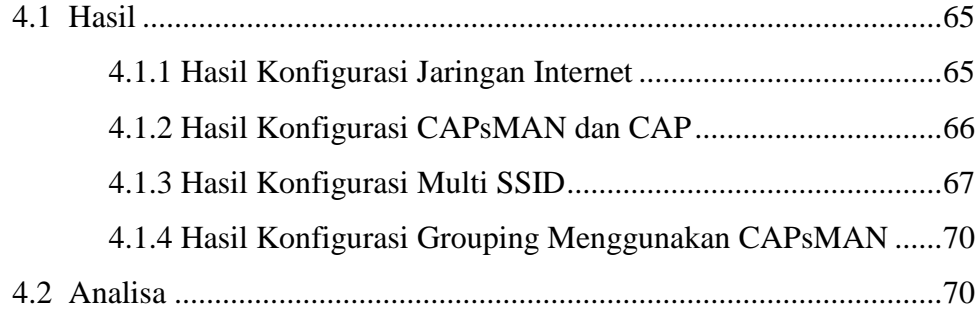

# **BAB V. KESIMPULAN DAN SARAN**

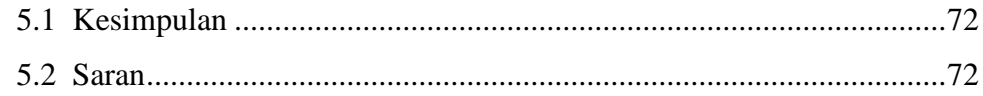

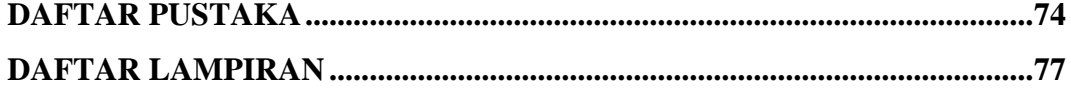

## **DAFTAR GAMBAR**

#### **Halaman**

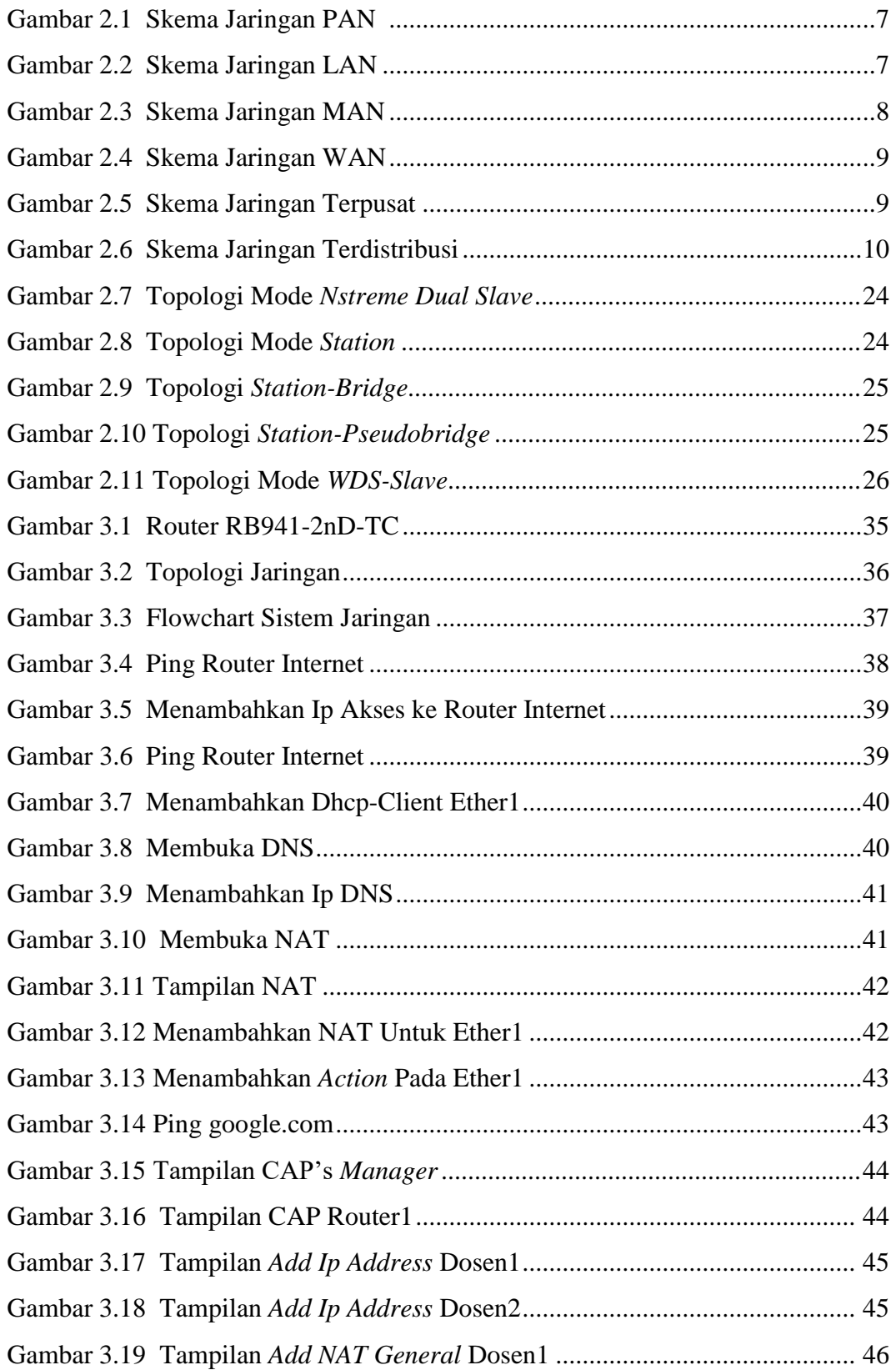

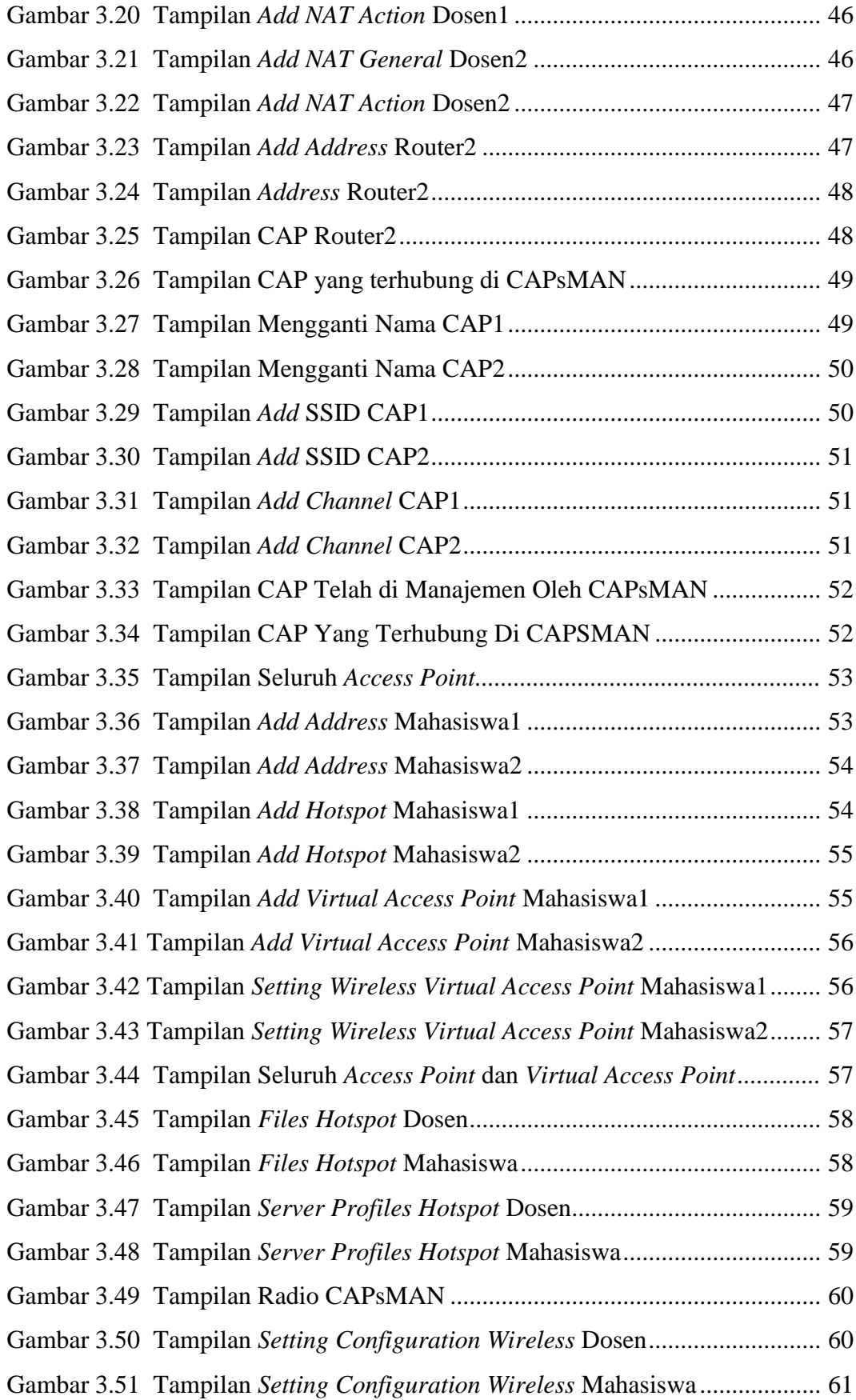

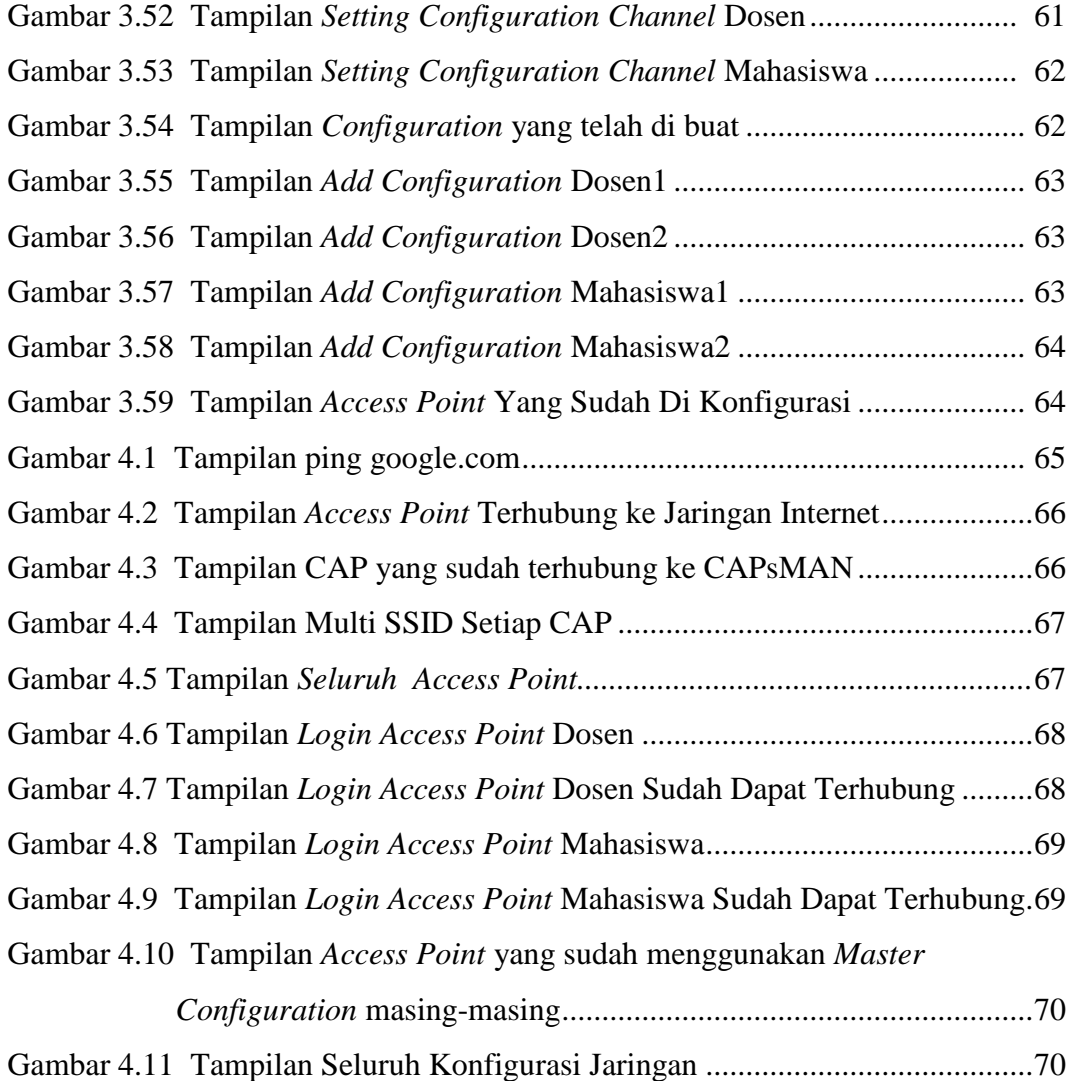

## **DAFTAR TABEL**

#### **Halaman**

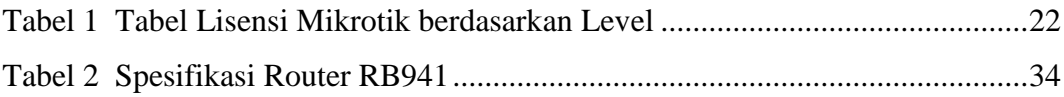

## **DAFTAR LAMPIRAN**

## **Halaman**

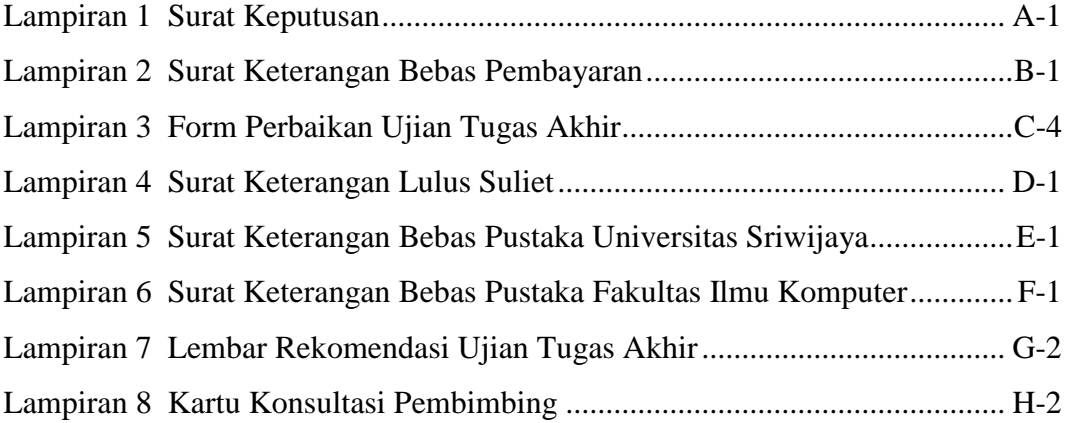

#### **BAB I**

### **PENDAHULUAN**

#### **1.1 Latar Belakang**

Perkembangan dunia di bidang teknologi saat ini sudah sangat berkembang dengan pesat, khususnya dalam bidang teknologi internet, seiring perkembangan teknologi internet maka semakin meningkat kebutuhan user dalam mengakses internet dan kemudahan dalam mengonfigurasi jaringan *wireless* menjadi lebih praktis dan efisien. Maka dengan itu dibutuhkan suatu sistem jaringan *wireless* yang dapat mengonfigurasi SSID agar menjadi Multi SSID seluruh jaringan wireless hanya dengan satu perangkat controller. dengan mengonfigurasi Multi SSID pada setiap jaringan *wireless* hanya dengan menggunakan satu perangkat *controller* maka akan membuat konfigurasi jaringan *wireless* lebih praktis.

Perangkat akses point yang terpasang dengan hanya satu SSID dapat mengakibatkan terlalu banyak atau *overload* pengguna dalam satu perangkat akses point yang mengakibatkan jaringan internet tidak stabil atau menjadi lambat dan Konfigurasi yang dilakukan masih menggunakan metode secara manual yang dilakukan oleh pengelola perangkat yang mengakibatkan pengelola perangkat harus mengonfigurasi perangkat akses poin menjadi satu per satu di karenakan tidak adanya manajemen akses point secara terpusat.

Multiple SSID merupakan sebuah fitur yang saat ini sangat membantu dalam me manajemen jaringan *wireless* agar dalam penggunaan lebih efisien dan praktis. Dalam menggunakan fitur multi SSID ini admin dapat mengatur sebuah akses point yang hanya memiliki satu perangkat dapat memancarkan lebih dari satu SSID dan memiliki *bandwidth* yang tetap sama[1].

Mikrotik merupakan salah satu *software* yang dapat dijadikan pusat *controller* atau pusat mengonfigurasi seluruh jaringan *wireless* dan juga dibantu dengan menggunakan fitur CAPsMAN (*Controller Access Point System Manager*) yang dapat berfungsi sebagai kontrol akses point secara terpusat mampu memberikan solusi dalam pengelolaan akses point yang masih banyak dilakukan secara manual, dimana sistem kerja dari CAPsMAN dapat mengelola masing-masing seluruh perangkat di dalam satu perangkat *controller*[2].

Berdasarkan rumusan diatas, maka penulis tertarik untuk membangun sistem jaringan dengan judul **"Konfigurasi Jaringan** *Wireless* **dengan Multi SSID Menggunakan Fitur Mikrotik CAPsMAN"**, yang berfungsi untuk me manajemen single SSID menjadi Multi SSID pada seluruh router hotspot menggunakan satu perangkat controller.

#### **1.2 Tujuan dan Manfaat Penelitian**

#### **1.2.1 Tujuan Penelitian**

Adapun secara khusus tujuan dari penulisan ini adalah:

- 1. Mengetahui cara kerja fitur CAPsMAN di Mikrotik.
- 2. Konfigurasi Jaringan *Wireless* dengan Multi SSID Menggunakan Fitur CAPsMAN Mikrotik.
- 3. Memudahkan sistem kerja admin dalam mengatur SSID dalam satu Perangkat Controller.

#### **1.2.2 Manfaat Penelitian**

Adapun manfaat yang dapat diperoleh dari pembuatan Tugas Akhir ini adalah:

- 1. Membantu dalam Konfigurasi Jaringan *Wireless* dengan Multi SSID lebih efektif, praktis dan efisien.
- 2. Konfigurasi seluruh jaringan *wireless* hanya dengan menggunakan satu perangkat controller.

### **1.3 Batasan Masalah**

Agar penelitian yang dilakukan lebih terarah, maka penulis akan membatasi masalah yang akan diangkat oleh penulis, yaitu:

- 1. Mengontrol akses point secara terpusat hanya menggunakan fitur CAPsMAN mikrotik.
- 2. Mengonfigurasi Jaringan *Wireless* menggunakan Multi SSID.

#### **1.4 Metodologi Penelitian**

Metodologi penelitian merupakan cara untuk mendapatkan solusi dari sebuah permasalahan dalam penelitian, penulis menggunakan metode seperti riset untuk dalam melakukan penelitian [3].

#### **1.4.1 Teknik Pengumpulan Data**

Adapun Teknik pengumpulan data yang dilakukan oleh penulis untuk memperoleh data-data yang akurat dalam penyusunan Tugas Akhir ini adalah:

#### **1. Metode Kepustakaan**

Pada metode ini penulis mencari semua sumber informasi melalui media cetak dan memanfaatkan dokumen tertulis, gambar, buku-buku di perpustakaan dan aspek-aspek yang berkaitan atau berhubungan dengan sistem jaringan<sup>[4]</sup>.

#### **2. Metode Observasi**

Metode ini adalah metode pengumpulan data dengan mendapatkan data primer, mengamati langsung objek, mencatat hasil penelitian dan mempelajari peralatan yang akan digunakan dalam membangun dan sebagai gambaran rancangan sistem jaringan yang akan dibuat.

#### **3. Metode Laboratorium**

Metode ini merupakan metode yang dalam proses penelitiannya melakukan pembuatan kualitas komponen dan kemudian pengujian pada setiap rangkaian percobaan penelitian serta menuliskan hasil percobaannya[4].

### **4. Metode Analisis Data**

[Metode analisis data adalah](http://metode360.blogspot.com/2015/08/pengertian-metode-analisis-data.html) hal metode yang dalam penelitiannya membandingkan hasil dan mendapatkan hasil yang akurat dan merumuskan hipotesis, sehingga dapat disimpulkan bahwa analisis data adalah dari pengamatan yang sudah diperoleh kemudian membandingkannya dengan teori-teori yang ada[5].

## **1.4.2 Lokasi dan Waktu**

## **1. Lokasi**

Penulis melakukan penelitian yang dilakukan di Laboratorium Fakultas Ilmu Komputer Sriwijaya Palembang.

## **2. Waktu**

Waktu pelaksanaan penelitian yang dilakukan oleh penulis adalah selama 6 bulan, dari bulan maret 2018 sampai bulan agustus 2018

#### **DAFTAR PUSTAKA**

- [1] Citraweb Solusi Teknologi, PT**.** 2014. Multiple SSID dengan VAP di Mikrotik [Online] Tersedia : [http://www.mikrotik.co.id/artikel\\_lihat.php?id=120](http://www.mikrotik.co.id/artikel_lihat.php?id=120) [19 Februari 2018]
- [2] Kurnia, Adi. 2016. Pembangunan Single SSID dengan Menggunakan Fitur CAPsMAN (Studi Kasus: Laboratorium Teknik Informatika Fakultas Teknik Universitas Pasundan): Tugas Akhir Tidak Diterbitkan
- [3] Hidayat, Anwar. 2016. Pengertian dan Penjelasan Metodologi Penelitian Lengkap [ Online] Tersedia : https://www.statistikian.com/2016/11/metodologi-penelitian.html [12 Maret 2018]
- [4] Sugeng, Mas. 2017. Metode dalam Metodologi Penelitian [Online] Tersedia : http://www.contohsurat.co.id/2017/05/metode-penelitian.html [16 Februari 2018]
- [5] Bindu Pasai, Shantry. 2015. Aplikasi Laporan Laba/Rugi Pada toko komputer Salsacom. Program Diploma Komputer Unsri: Tugas Akhir Tidak Diterbitkan
- [6] Andika, Rendi. 2017. 26 Pengertian Komputer Menurut Para Ahli [TERLENGKAP] [Online] Tersedia : [http://www.tentangkomputer.com/umum/26-pengertian-komputer-menurut](http://www.tentangkomputer.com/umum/26-pengertian-komputer-menurut-para-ahli-terlengkap/)[para-ahli-terlengkap/](http://www.tentangkomputer.com/umum/26-pengertian-komputer-menurut-para-ahli-terlengkap/) [22 Maret 2018]
- [7] Mousir, Kang. 2014. Komputer adalah | Pengertian dan Definisi [Online] Tersedia : http://www.kamusq.com/2012/10/komputer-adalah-pengertiandan-definisi.ht[ml \[20](http://www.kamusq.com/2012/10/komputer-adalah-pengertian-dan-definisi.html%20%5b20) Maret 2018]
- [8] Sofana, Iwan. 2014. Cisco CCNA & Jaringan Komputer. Bandung : Informatika Bandung
- [9] Zakaria, Muhammad. 2018. Pengertian, Manfaat dan Macam-Macam Jaringan Komputer (Terlengkap) [Online] Tersedia : [https://www.nesabamedia.com/pengertian-manfaat-dan-macam-macam](https://www.nesabamedia.com/pengertian-manfaat-dan-macam-macam-jaringan-komputer/)[jaringan-komputer/](https://www.nesabamedia.com/pengertian-manfaat-dan-macam-macam-jaringan-komputer/) [22 Maret 2018]
- [10] Hitam Basi, Kopi. 2016. Pengertian Protokol Jaringan dan Jenis Protokol Jaringan Komputer [Online] Tersedia:

[http://www.komputerdia.com/2016/12/pengertian.protokol.jaringan.dan.jeni](http://www.komputerdia.com/2016/12/pengertian.protokol.jaringan.dan.jenis.jenis.protokol.jaringan.komputer.html%20%5b11) [s.jenis.protokol.jaringan.komputer.html \[11](http://www.komputerdia.com/2016/12/pengertian.protokol.jaringan.dan.jenis.jenis.protokol.jaringan.komputer.html%20%5b11) April 2018]

- [11] Admin, 2016. Standar Protokol Jaringan Wireless IEEE 802.11 [Online] Tersedia : [https://www.nusa.net.id/blog/article/standar-protokol-jaringan](https://www.nusa.net.id/blog/article/standar-protokol-jaringan-wireless-ieee-802-11/)[wireless-ieee-802-11/](https://www.nusa.net.id/blog/article/standar-protokol-jaringan-wireless-ieee-802-11/) [14 April 2018]
- [12] Niko. 2016. Penjelasan Lengkap Cara Kerja Enkripsi [Online] Tersedia: <https://www.nesabamedia.com/pengertian-enkripsi/> [14 April 2018]
- [13] Plimbi. 2013. Mari Mengenal Jenis-Jenis Enkripsi Pada Jaringan Wi-Fi [Online] Tersedia : [http://www.plimbi.com/news/136742/jaringan-wifi \[14](http://www.plimbi.com/news/136742/jaringan-wifi%20%5b14) April 2018]
- [14] Niko. 2014. Peran SSID, Mac Address filtering, WEP dan WPA Untuk Maksimalkan Keamanan Wi-Fi [Online] Tersedia : [http://www.pintarkomputer.com/peran-ssid-mac-address-filtering-wep-dan](http://www.pintarkomputer.com/peran-ssid-mac-address-filtering-wep-dan-wpa-untuk-memaksimalkan-keamanan-wifi/)[wpa-untuk-memaksimalkan-keamanan-wifi/](http://www.pintarkomputer.com/peran-ssid-mac-address-filtering-wep-dan-wpa-untuk-memaksimalkan-keamanan-wifi/) [13 Maret 2018]
- [15] Sanha. 2016. Buat Virtual Access Point (Multiple SSID) [Online] Tersedia: [http://www.wirelessmode.net/ingin-buat-virtual-acces-point-begini](http://www.wirelessmode.net/ingin-buat-virtual-acces-point-begini-caranya.html)[caranya.html](http://www.wirelessmode.net/ingin-buat-virtual-acces-point-begini-caranya.html) [13 Maret 2018]
- [16] Pengertian, Fungsi, dan Cara Kerja NAT dalam Jaringan Komputer [Online] Tersedia: [https://www.nesabamedia.com/pengertian-fungsi-dan-cara-kerja](https://www.nesabamedia.com/pengertian-fungsi-dan-cara-kerja-nat/)[nat/](https://www.nesabamedia.com/pengertian-fungsi-dan-cara-kerja-nat/) [10 Oktober 2018]
- [17] Al Gray, Zhul. 2018. Pengertian Hotspot, Sejara, Jenis-Jenis, dan Fungsinya (Online) Tersedia :<https://www.jejakwaktu.com/hotspot/> [14 April 2018]
- [18] Al Gray, Zhul. 2018. Pengertian Wi-Fi, Fungsi, dan Cara Kerjanya pada Komputer [Online] Tersedia :<https://www.jejakwaktu.com/wi-fi/> [15 April 2018]
- [19] Sora. 2016. Pengertian dan Fungsi WIFI pada Jaringan Komputer [Online] Tersedia : [http://www.teorikomputer.com/2016/03/pengertian-dan-fungsi](http://www.teorikomputer.com/2016/03/pengertian-dan-fungsi-wifi-pada.html%20%5b15)[wifi-pada.html \[15](http://www.teorikomputer.com/2016/03/pengertian-dan-fungsi-wifi-pada.html%20%5b15) April 2018]
- [20] Perdana, Farras. 2017. CAPsMAN Mikrotik Wireless Controller. Jakarta: ID-Networkers
- [21] Sora. 2017. Jenis-jenis Mikrotik pada Jaringan komputer [Online] Tersedia: [http://www.teorikomputer.com/2016/10/jenis-jenis-mikrotik-pada](http://www.teorikomputer.com/2016/10/jenis-jenis-mikrotik-pada-jaringan.html%20%5b23)[jaringan.html \[23](http://www.teorikomputer.com/2016/10/jenis-jenis-mikrotik-pada-jaringan.html%20%5b23) Maret 2018]
- [22] Citraweb Solusi Teknologi, PT. 2014. [Mikrotik License Level](https://www.belajararief.com/index.php/tulisan/tekno/144-mikrotik-license-level) [Online] Tersedia : [http://mikrotik.co.id/artikel\\_lihat.php?id=7 \[15](https://www.belajararief.com/index.php/tulisan/tekno/144-mikrotik-license-level%20%5b15) April 2018]
- [23] Adyatma, Yoga. 2014. Perbedaan Mode Wireless [Online] Tersedia : [http://www.mikrotik.co.id/artikel\\_lihat.php?id=47](http://www.mikrotik.co.id/artikel_lihat.php?id=47) [20 April 2018]
- [24] Andini, Resti. 2017. Pengertian Mikrotik dan Fungsinya [Online] Tersedia : <https://bnet.id/pengertian-mikrotik-dan-fungsinya/> [23 Maret 2018]
- [25] Elkan, Michael. 2012. Pengertian Unit Analisis dalam Penelitian [Online] Tersedia : [http://www.referensimakalah.com/2012/09/pengertian-unit](http://www.referensimakalah.com/2012/09/pengertian-unit-analisis-dalam-penelitian.html%20%5b30)[analisis-dalam-penelitian.html \[30](http://www.referensimakalah.com/2012/09/pengertian-unit-analisis-dalam-penelitian.html%20%5b30) April 2018]
- [26] Sugiyono. 2012. Metode Penelitian Kuantitatif, kualitatif dan R & D. Bandung: Alfabeta
- [28] Citraweb Solusi Teknologi, PT**.** 2014. Multiple SSID dengan VAP di Mikrotik [Online] Tersedia : [http://www.mikrotik.co.id/produk\\_lihat.php?id=431\[30](http://www.mikrotik.co.id/produk_lihat.php?id=431%5b30) Agustus 2018]